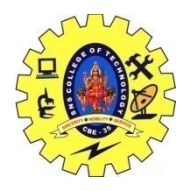

## SNS COLLEGE OF TECHNOLOGY, COIMBATORE –35 (An Autonomous Institution) 19CSB303 and Composing Mobile Apps UNIT 2

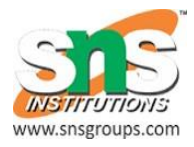

## **Activity- states and life cycle**

Android system initiates its program with in an **Activity** starting with a call on *onCreate()* callback method. There is a sequence of callback methods that start up an activity and a sequence of callback methods that tear down an activity as shown in the below Activity life cycle diagram: (*image courtesy : android.com* )

The Activity class defines the following call backs i.e. events. You don't need to implement all the callbacks methods. However, it's important that you understand each one and implement those that ensure your app behaves the way users expect.

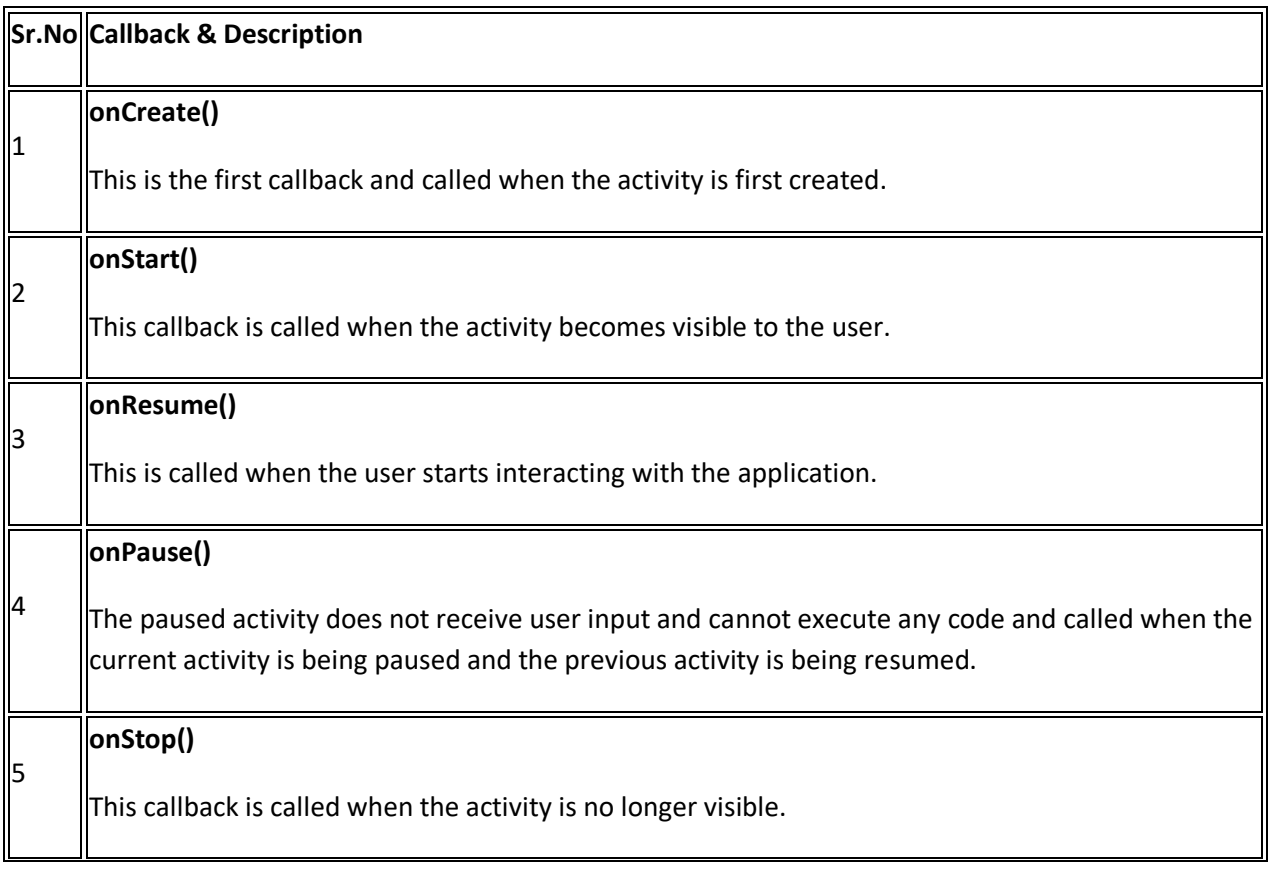

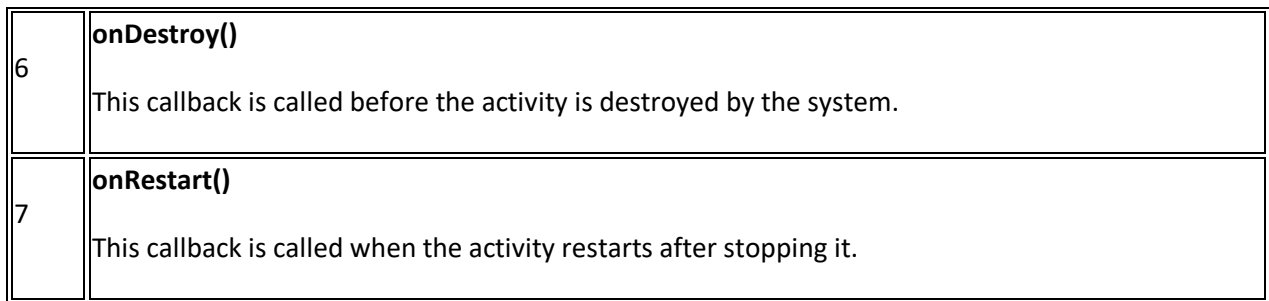

## **Example**

This example will take you through simple steps to show Android application activity life cycle. Follow the following steps to modify the Android application we created in *Hello World Example* chapter −

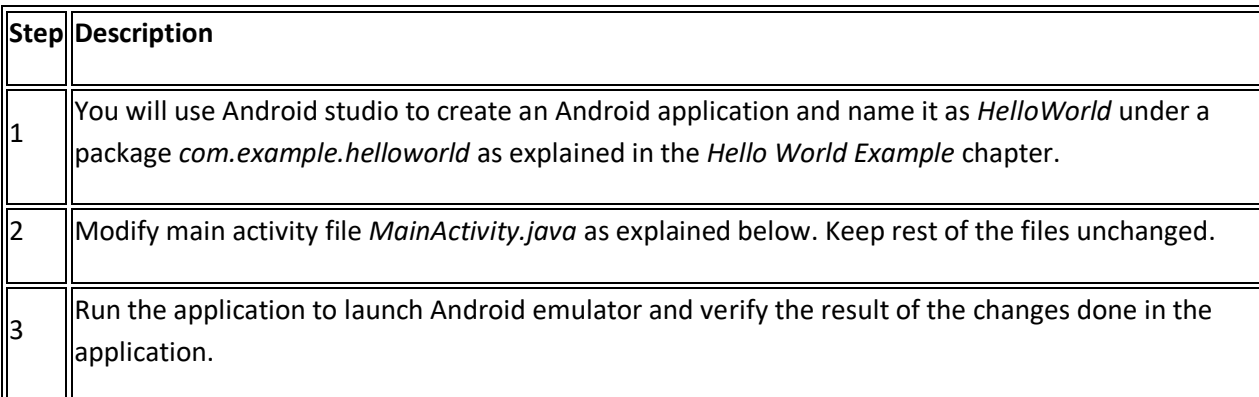

An activity class loads all the UI component using the XML file available in *res/layout* folder of the project. Following statement loads UI components from *res/layout/activity\_main.xml file*:

setContentView(R.layout.activity main);

An application can have one or more activities without any restrictions. Every activity you define for your application must be declared in your *AndroidManifest.xml* file and the main activity for your app must be declared in the manifest with an  $\lt$  intent-filter has includes the MAIN action and LAUNCHER category as follows:

```
MRS.P.SUBHASHREE,AP/CSE MRS.L.POORNIMA DEVI,AP/CSE MR.G.RAMESH KALYAN,AP/CSE
<?xml version="1.0" encoding="utf-8"?>
<manifest xmlns:android="http://schemas.android.com/apk/res/android"
     package="com.example.tutorialspoint7.myapplication">
     <application
         android:allowBackup="true"
         android:icon="@mipmap/ic_launcher"
        android:label="@string/app_name"
         android:supportsRtl="true"
         android:theme="@style/AppTheme">
         <activity android:name=".MainActivity">
             <intent-filter>
                 <action android:name="android.intent.action.MAIN" />
                 <category android:name="android.intent.category.LAUNCHER" />
             </intent-filter>
         </activity>
```
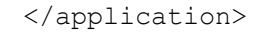

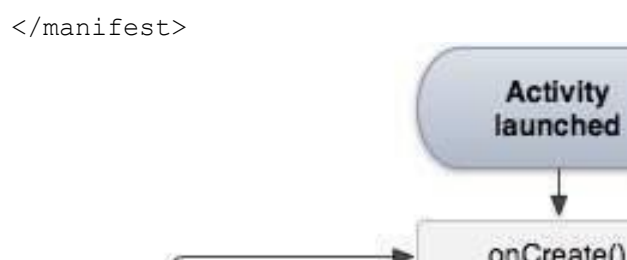

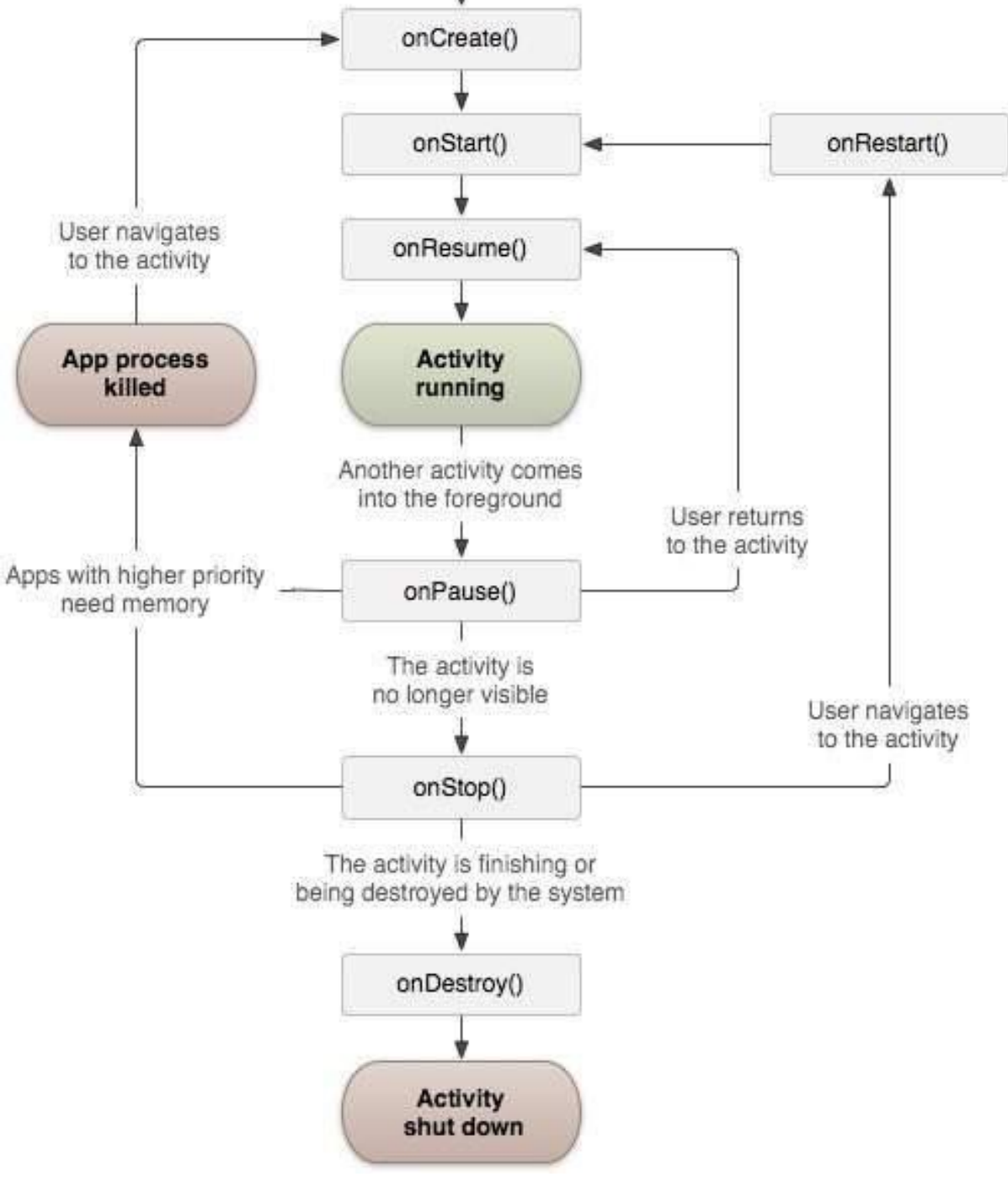